# K6-Team NMEA-Multiplexer

# K6 Mux *2*

#### **NMEA-Multiplexer for up to three devices**

(HW 8.1.0, FW 4.4) 09.06.2015

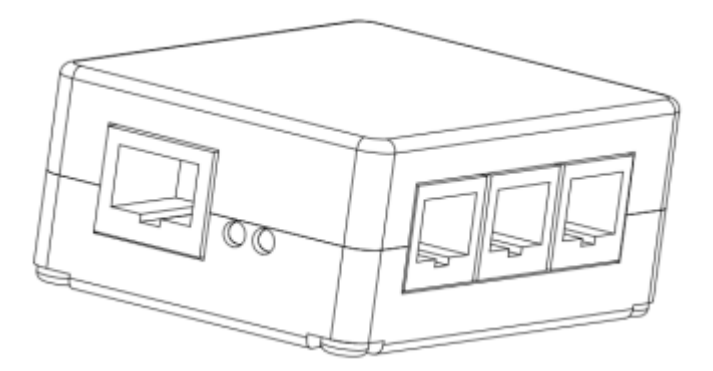

The K6 Mux 2 combines the NMEA data from up to three devices with different data rates (2400 to 115200 baud) and forwards it to a terminal on a serial interface.

Freely configurable filters. The data can be sent and received in both directions at different speeds. The transmission speed can be configured either automatically or permanently.

For the devices connected to the inputs there are various data forwarding options including record filtering and baud rate changing available.

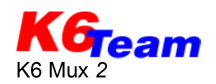

# **1 General description**

#### **1.1 Housing and connection ports**

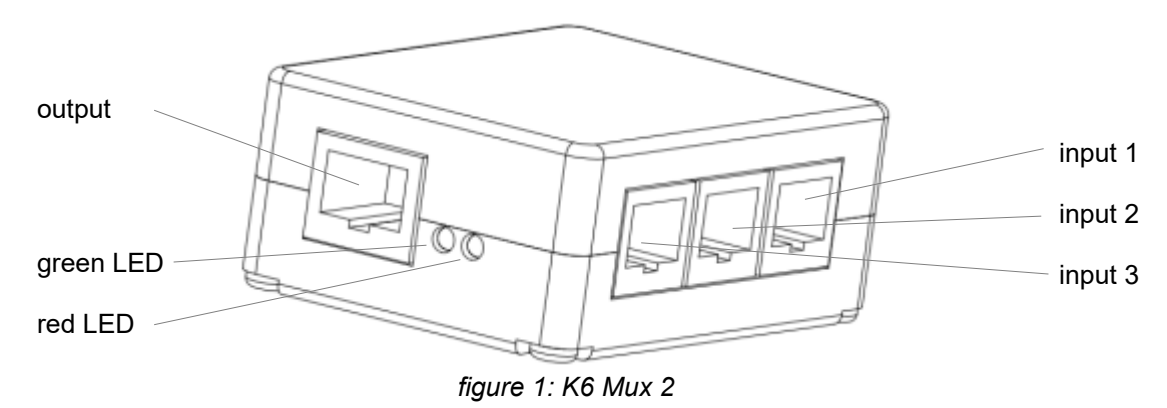

The two-piece plastic housing of the K6 Mux is mounted with four screws.

The K6 Mux has three data inputs and one output. At the inputs 1 to 3, a NMEA source can be connected. The assignment of the connectors is IGC-compliant (see [figure 2\)](#page-1-0). The assignment of the output is also IGC-compliant.

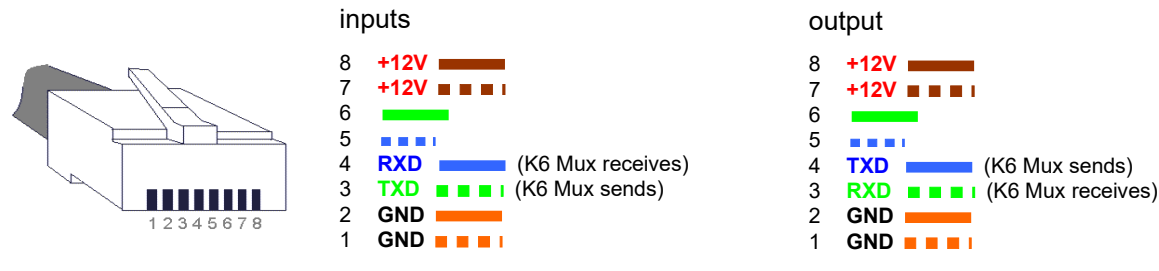

<span id="page-1-0"></span>*figure 2: Wiring RJ45 (IGC-compliant)*

*Note: the IGC published numbering of contacts is mirrored to the normal numbering.*

On all in- and outputs the following transmission rates are supported: 2400, 4800, 9600, 19200, 38400, 57600, 115200.

#### **1.2 LEDs**

The K6 Mux outputs the operating status with two LEDs.

- continuous light of the green LED in the first 4 seconds after power on  $(---)$ : Ready for configuration
- red LED blinks (- ): automatic baud rate identification (see chapter [1.4\)](#page-2-1) activated and baud rate not found yet
- red LED off: baud rate found or constant setting
- green LED flashes  $(·)$ : "flight" mode (see chapter [2.1\)](#page-3-1)
- green LED blinks (- ): "communication" mode (see chapter [2.2\)](#page-3-0)

### **1.3 Jumpers**

Remove the screws and open the housing to get access to the circuit board. The circuit board itself can remain in the housing during configuration.

See [figure 3](#page-2-0) for a drawing of the circuit board with its jumpers:

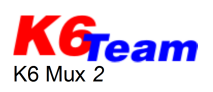

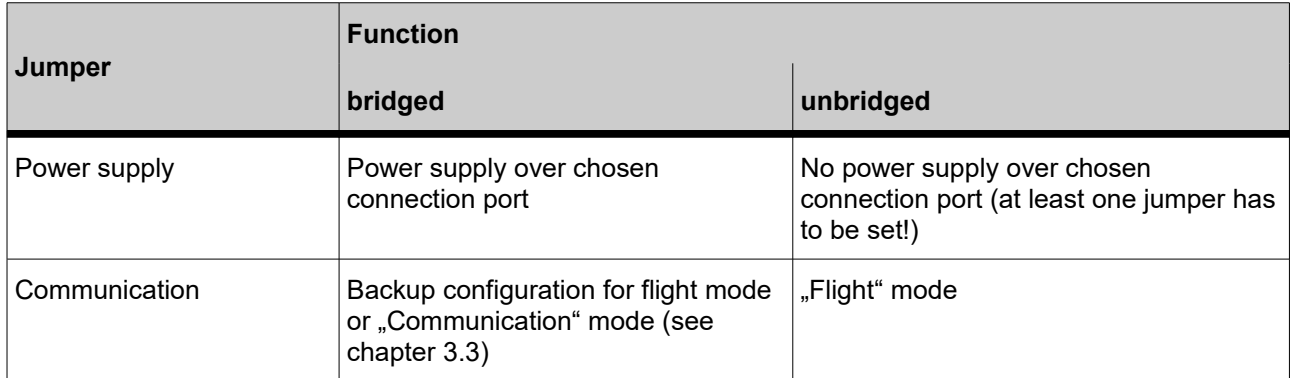

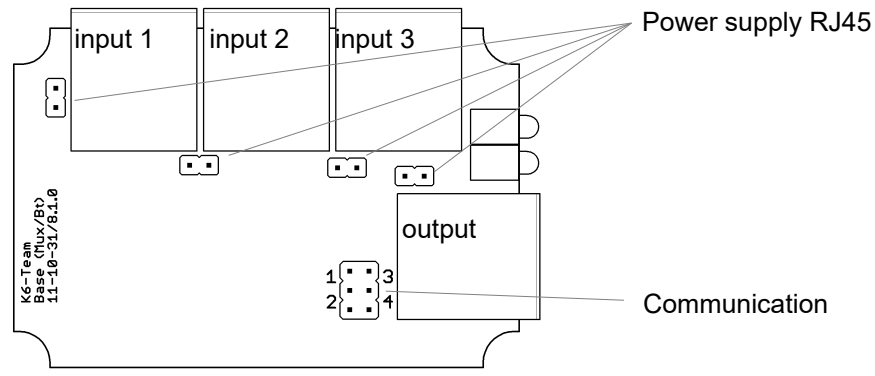

<span id="page-2-0"></span>*figure 3: K6 Mux 2 circuit board with jumpers*

#### <span id="page-2-1"></span>**1.4 Power supply**

The power has to be supplied over at least one of the inputs or the output. A common fuse with one of the connected devices is sufficient. In this case the fuse specified for the connected device has to be used. Otherwise, use a 1A fuse for K6 Mux.

The power supply pins of all in- and outputs can be connected over the jumpers as shown in [figure](#page-2-0) [3.](#page-2-0)

#### **1.5 Automatic baud rate identification, reautobaud.**

The K6 Mux can detect the baud rate of the with the inputs connected devices. Detection of the baud rate is only possible when the connected device sends NMEA-0183 conforming data with at least one sentence per second. If data transmission breaks or the data source is changed, may be searched an other baud rate.

# **2 Operation modes "flight" and "communication"**

The operation mode of the K6 Mux can be selected over a switch connected to the direct communication jumper. With the switch open the "flight" mode with the standard configuration "A" is preset. The switch settings can be configured for three (with standard switch) or five (two switches or rotary switch) modes.

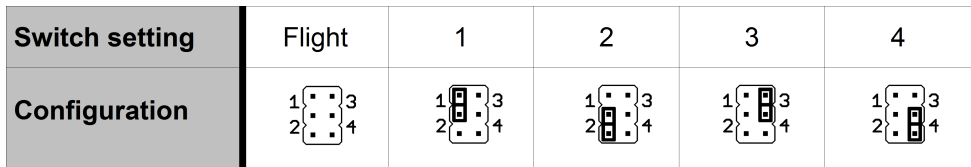

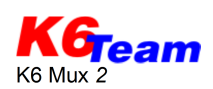

### <span id="page-3-1"></span>**2.1 Mode of operation ..flight**"

In this operation mode, the received data at the inputs are filtered, combined and sent over the output to the connected device. Besides it is possible to forward data beween the inputs. Additionally to the standard configuration  $\mu$ <sup>"</sup> a backup configuration  $\mu$ <sup>"</sup> for this mode can be set up.

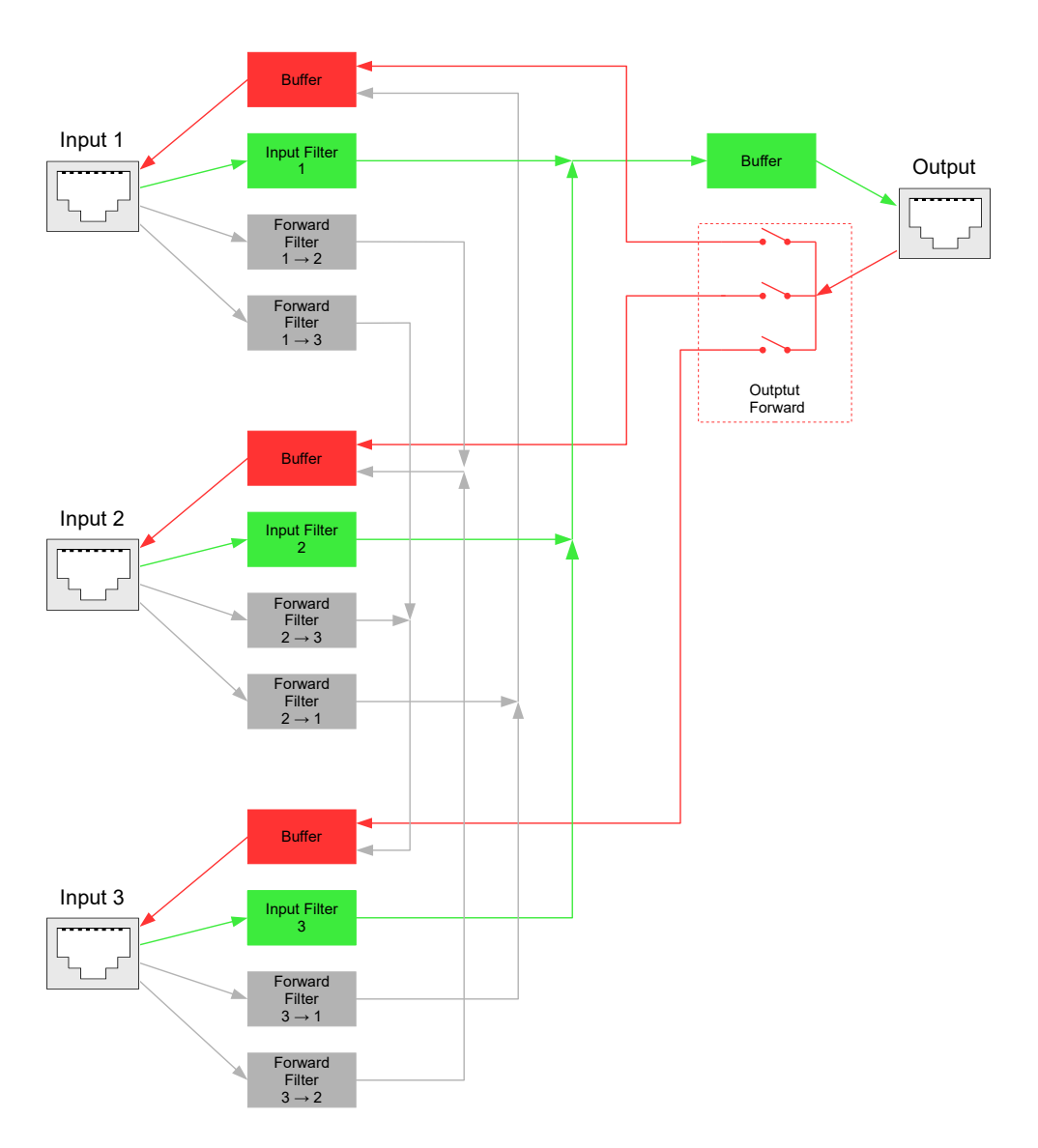

<span id="page-3-2"></span>*figure 4: data processing during "flight" mode*

### <span id="page-3-0"></span>**2.2 Mode of operation "communication"**

Switch the K6 Mux in this mode with the communication switch for direct communication between two devices. Thus, it is possible to declare and download flight recorders. Each oft the six combinations of input and output jacks is possible.

All filter options and baud rate conversion are deactivated in this mode. Thus, it is necessary to set the same baud rate at the two direct connected devices.

# **3 Configuration**

The configuration of K6 Mux can be set up over the serial port at the output.

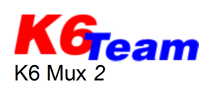

Therefore a terminal program (e.g. Hyperterminal which comes with MS Windows, for further terminal programs see appendix) and an IGC-compliant cable to a PC (usual for Flarm, Volkslogger, Colibri and other flight recorders) are needed.

The following connection has to be set up at terminal program:

baud rate: 115200 baud, data bits: 8, parity: none, stop bits: 1, flow control: no After applying the power supply to the K6 Mux, the string 'ikkk' (+ one second pause) has to be entered in the terminal program within 4 seconds (while the LED is continuously on). The K6 Mux starts with the main menu:

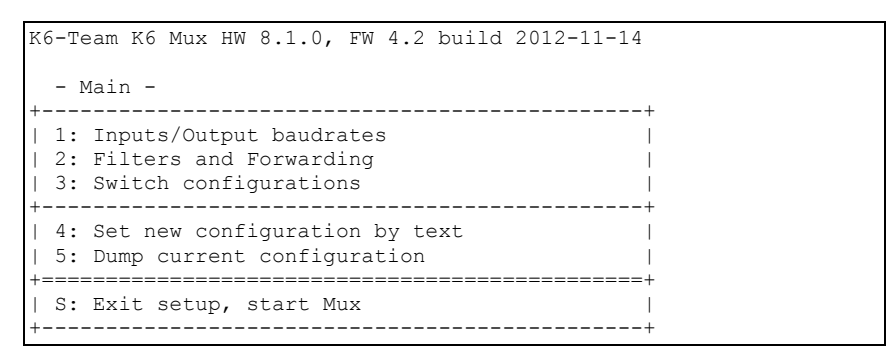

The shortcuts '1' to '5' lead to the in the following subchapters described submenus.

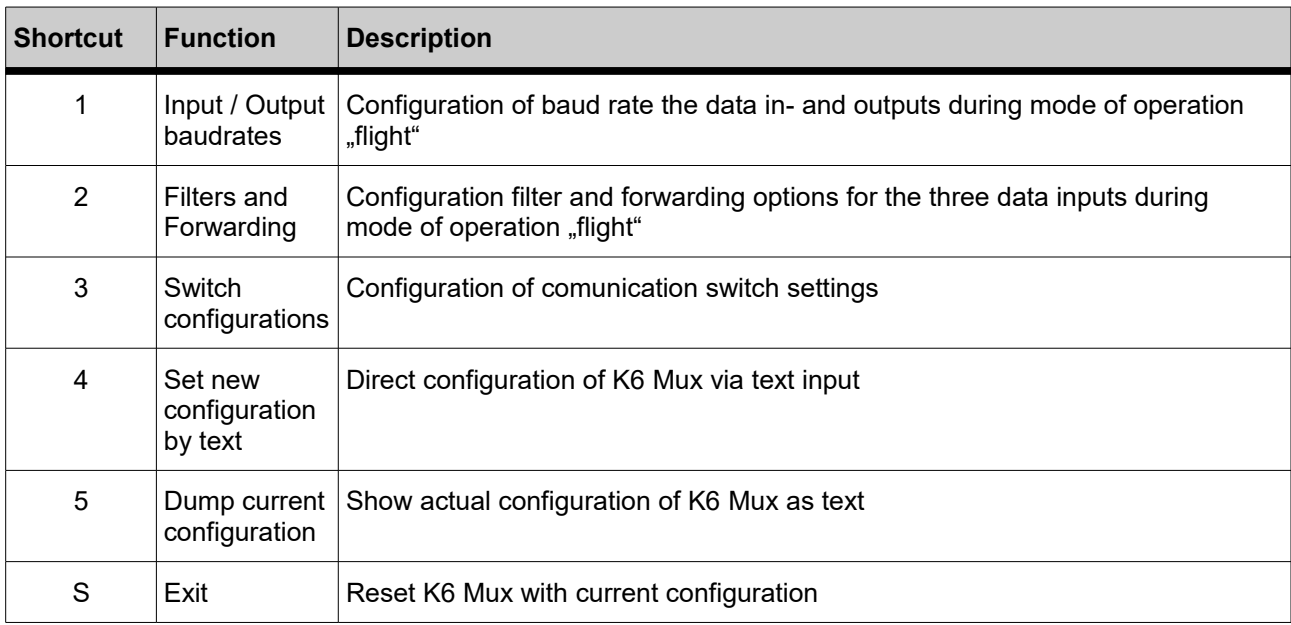

### **3.1 Output (mode of operation "flight")**

In this operation mode, the received data at the inputs are filtered, combined and sent over the output (see green path at fig. [figure 4\)](#page-3-2). The transfer rate can be set unique for each of the three inputs. Particulary if devices with changeable baud rate are connected (e.g. Flarm) it is recommended to set the baud rate automatically.

Access the submenu for the output in "flight" mode via the shortcut '1'. The K6 Mux displays the possible options:

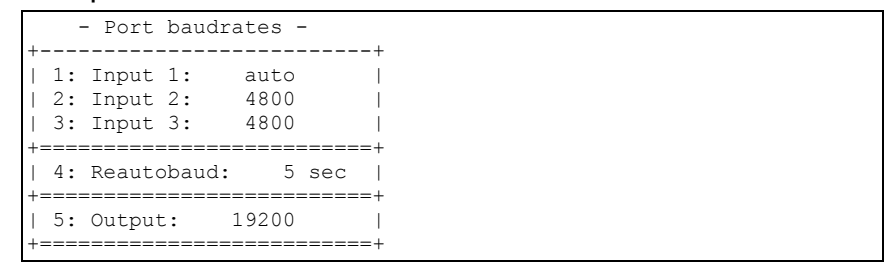

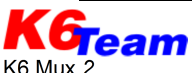

Chose the baud rate for the data output. To to prevent data loss by combining data from up to three devices, it makes sense to choose a higher data transfer rate for the output than on the inputs. The standard baud rate is 19200 baud.

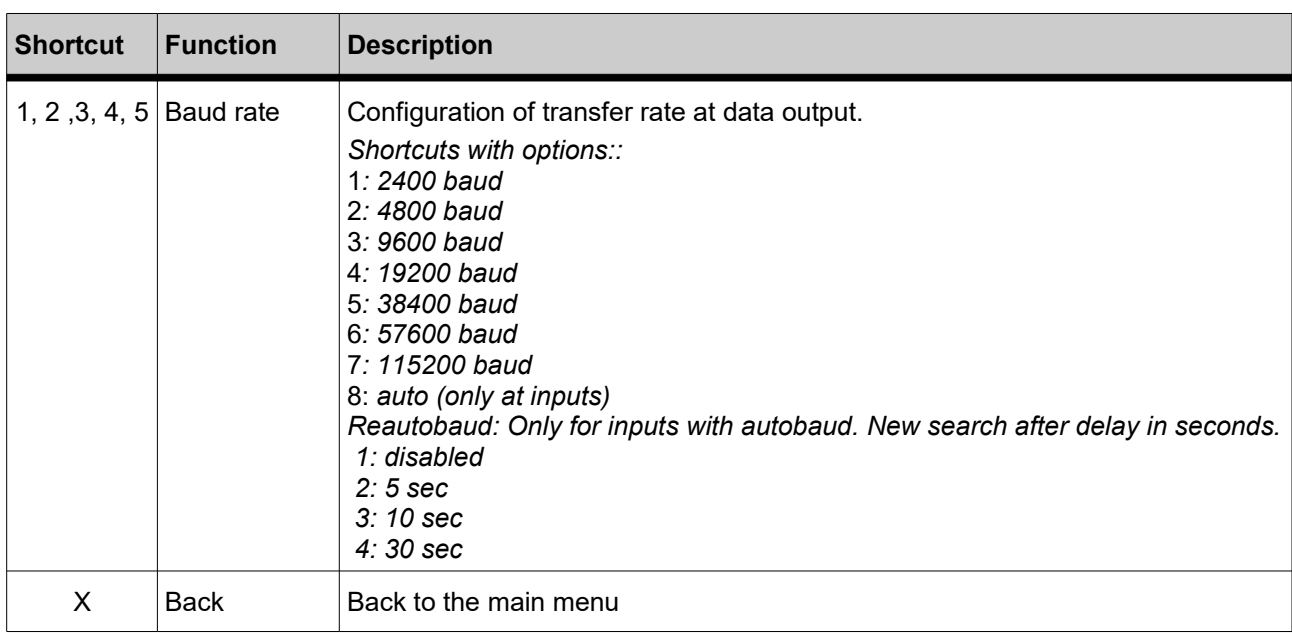

#### <span id="page-5-0"></span>**3.2 Data forwarding and filter options**

After input of shortcut '2' at the main menu the K6 Mux shows the forwarding and filter options of the three data inputs. Two configurations "A" (standard) and "B" (backup) can be setted. To set the backup configuration "B" more comfortable, it is possible to copy the complete standard configuration "A" via the shortcut "7". The following screen dump shows the configuration in delivery configuration:

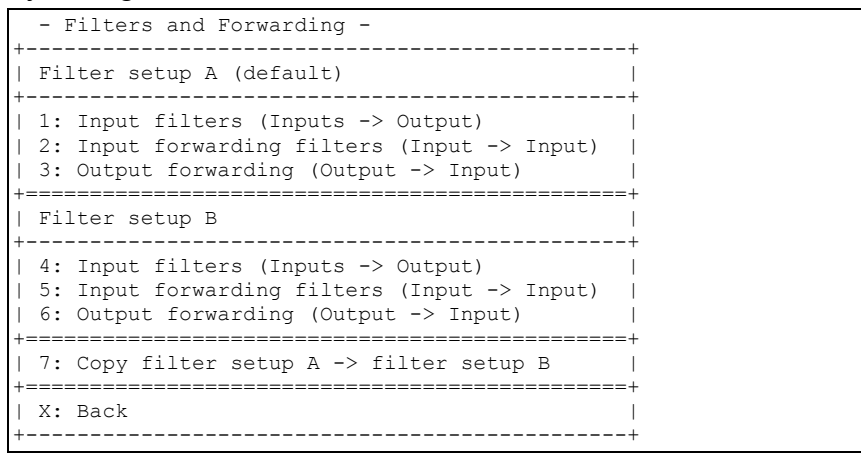

Input the related shortcut to change a parameter. Different options will be displayed and further shortcuts can be used for configuration. The following options are changeable:

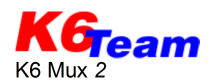

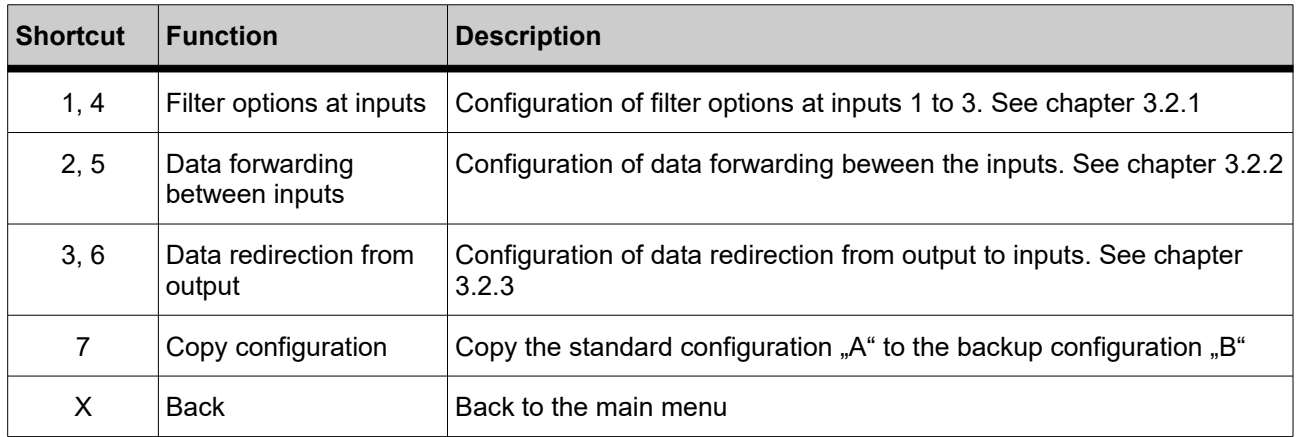

#### <span id="page-6-0"></span>**3.2.1 Filter options**

Freely configurable filters can be set to the required records. Unwished data sentences from the connected devices can be filtered using the sentence filter. This filter is configurable unique for each input.

Generally it is reasonable to accept a specific data sentence only from one device, if it is sent by multiple devices.

Access the filter options from the data forwarding and filter options menu (chapter [3.2\)](#page-5-0) with the shortcut '2' (for standard configuration "A") or '5' (for backup configuration "B"). The K6 Mux answers with the actual setting of the respective configuration:

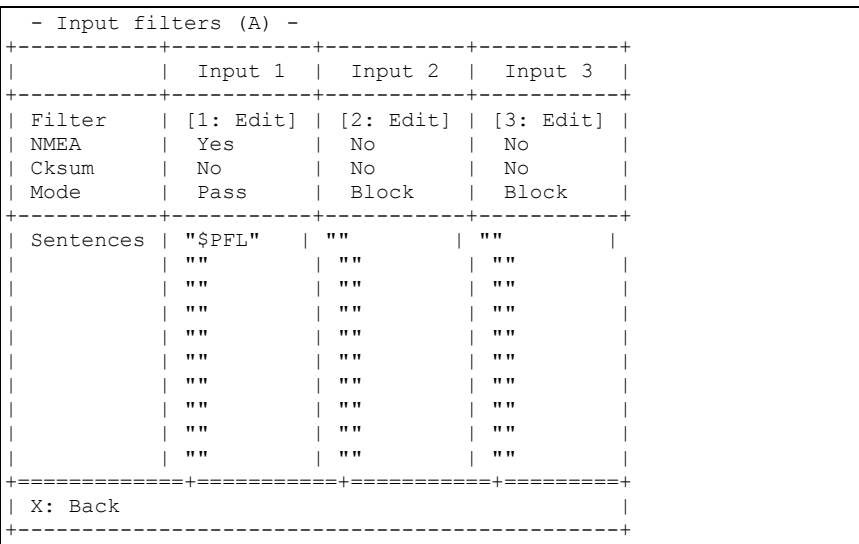

Access the filter configuration via the shortcuts '1', '2' and '3' for the respective input to get the following options to change the setting:

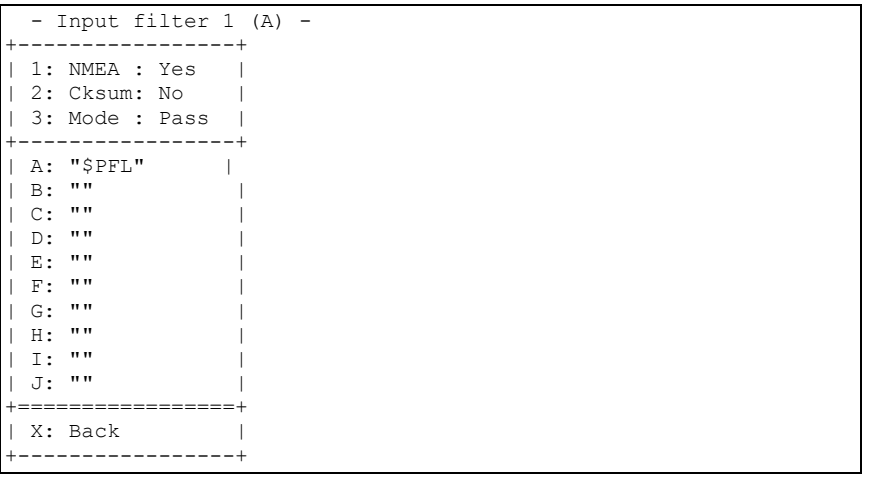

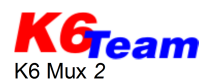

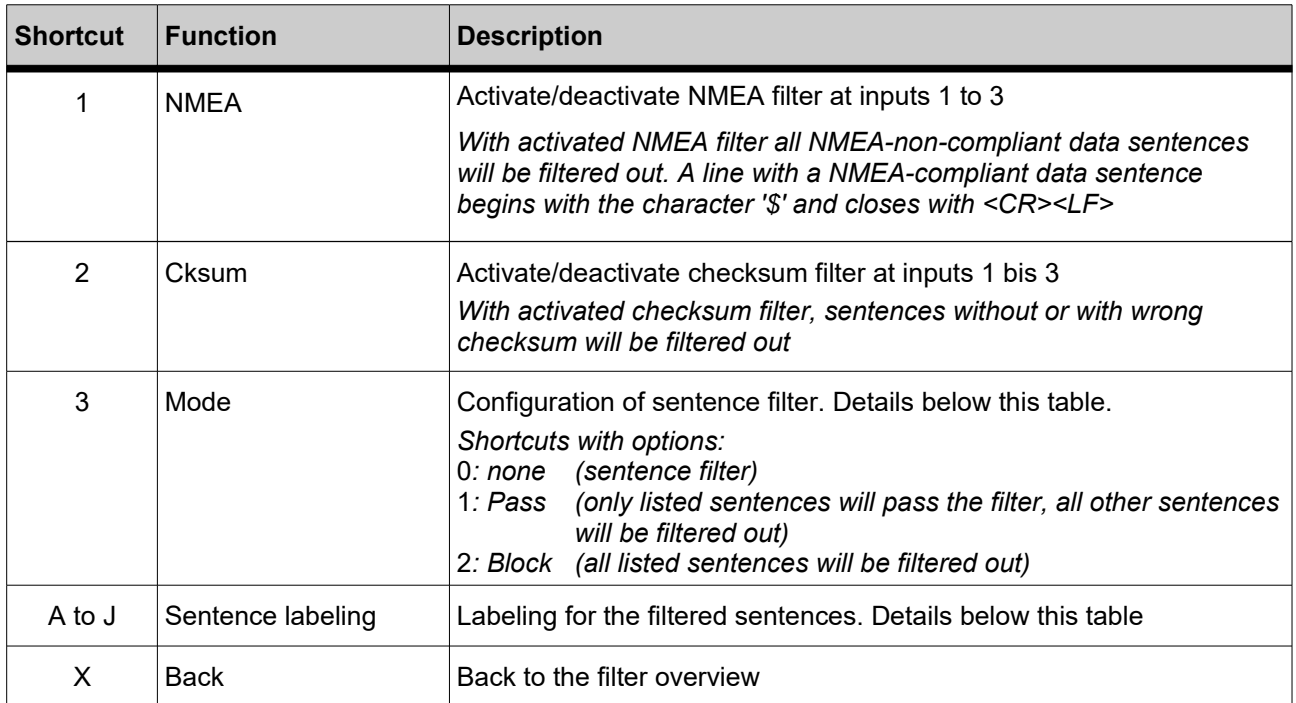

In the list of sentences there are up to ten sentence names for the filter listed. A name for a filter consists of maximal six characters.

The filter analyses from each received sentence the first characters and compares them with the names wich are stored in the list of sentence. Depending on the configuration under "mode" the filter forwards or deletes the incoming sentence.

#### <span id="page-7-0"></span>**3.2.2 Input data forwarding**

In delivery condition no forwarding is configured. The grey path in fig. [figure 4](#page-3-2) shows the data forwarding of the different inputs to the other two inputs. Like the normal data output the data are combined, filtered and the transmission speed is adjusted. Thus, for example an ELT or a computer can receive GPS data from a Flarm without the Flarm collision data, while a PDA receives all the output data. The data transfer between the inputs is fully configured through the filter options described in chapter [3.2.1,](#page-6-0) the "deactivation" of the forwarding results from the blocking of all data sentences. Use this menu to configure data forwarding between the inputs during "flight" mode. In delivery configuration no input forwarding is set.

First, the K6 Mux displays the choices of all six possibilities of forwarding:

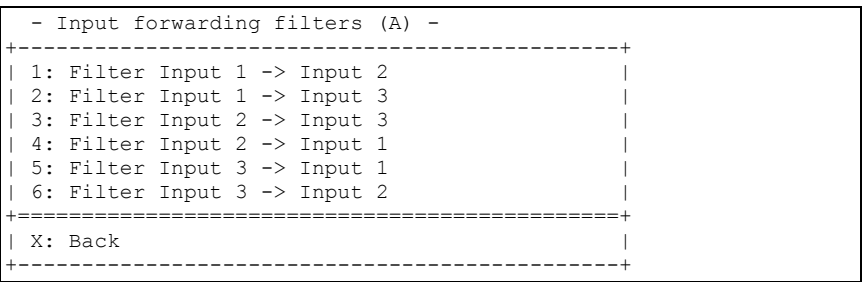

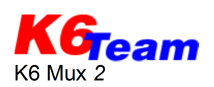

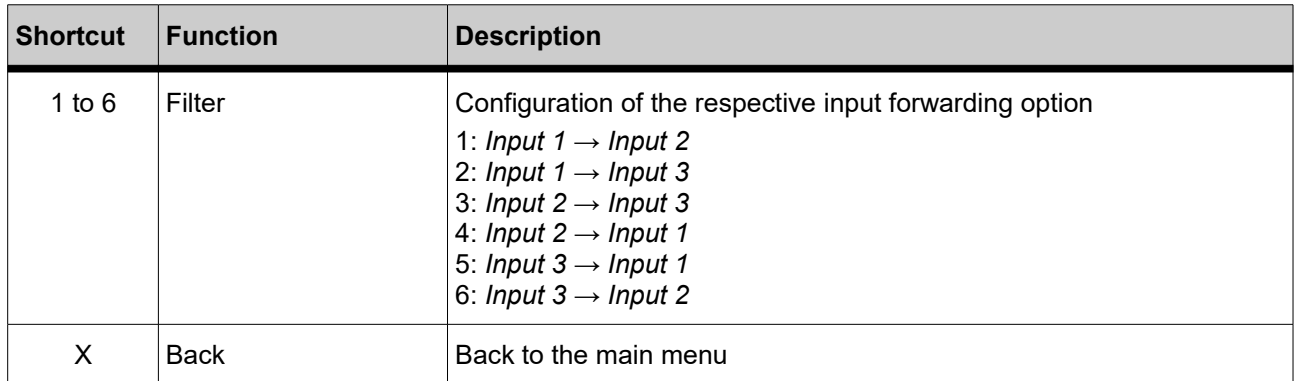

See the configuration of the respective input forwarding occurs the same way as in chapter [3.2.1](#page-6-0) described. In delivery condition all forwardings are blocked by the use of the filter mode "pass" with an empty data sentence list.

It is recommended to forward only necessary sentences.

#### <span id="page-8-1"></span>**3.2.3 Data redirection from output to inputs**

During the operation mode "flight", the K6 Mux is able to send data from receiving device (connected to the output jack) to one, two or all the three inputs. Thus, it is possible to control an evario or flarm device. If multiple output forwardings are set, the data of the output are sent to all activated inputs. Unlike the data transmission from inputs to the output and the input forwarding, the data is not processed line by line and not filtered. In case of silmutaneous activated input-toinput forwarding it is possiblie to loose data under certain circumstances. In fig. [figure 4](#page-3-2) the red path shows the output data forwarding.

Starting this menu the K6 Mux shows the following options:

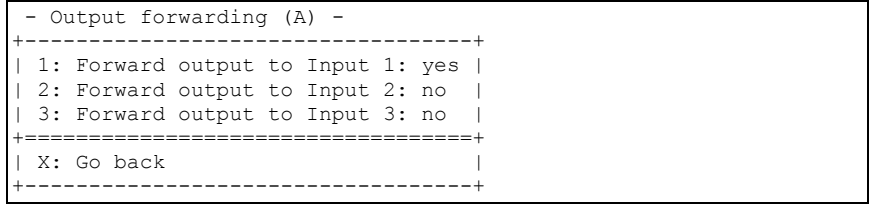

Change the activation status of each redirection via the shortcuts '1', '2' or '3'.

#### <span id="page-8-0"></span>**3.3 Configuration of communication switch**

In this menu the communication switch settings can be configured. With open switch the K6 Mux stands in "flight" mode standard configuration "A". For detailed description see chapter [2.2.](#page-3-0) Access this menu from main menu with the shortcut '3', the K6 Mux displays for each switch setting the communication configuration.

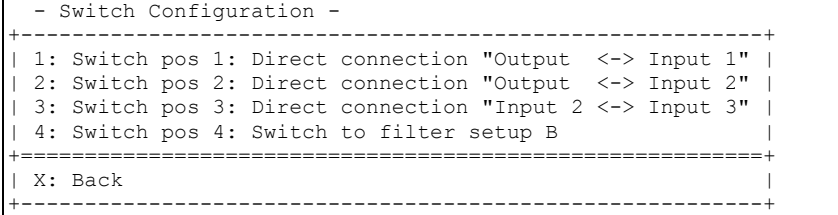

The allocation for each switch setting is configurable over the corresponding shortcut.

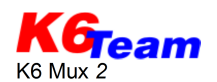

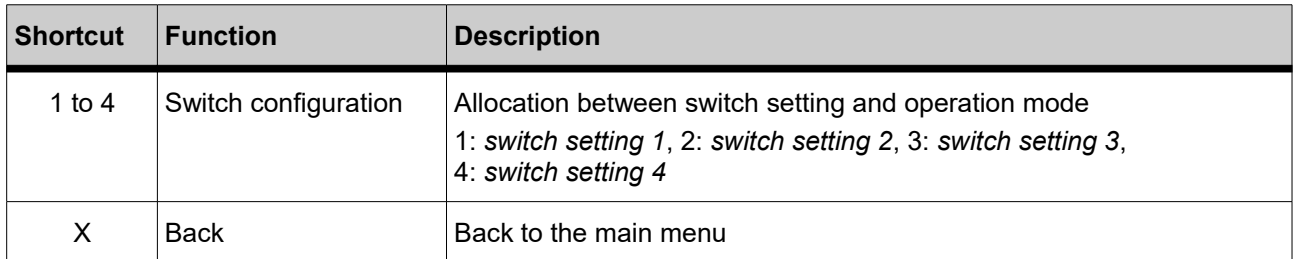

After the input of the to configured switch setting the wished direct communication path will be allocated with a further shortcut.

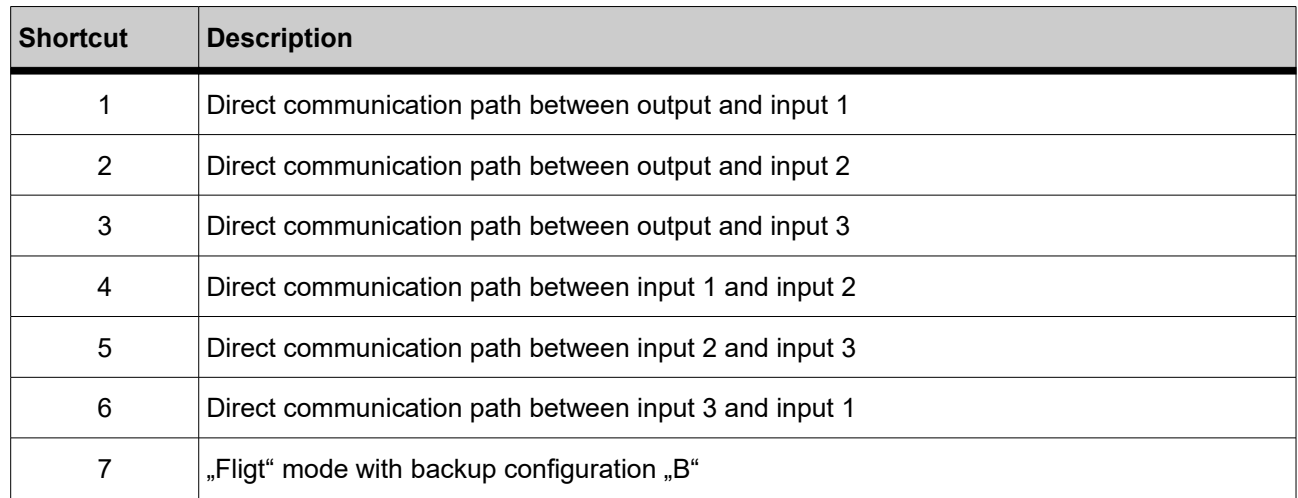

#### **3.4 Configuration by the input of text**

The K6 Mux 2 can output and read the complete configuration as text. Thus it is possible to backup a configuration or copy it to another K6 Mux 2. This feature is new for K6 Mux 2, exchange with a K6 Mux from previous generation is not possible.

Use the shortcut '5' to display the actual configuration:

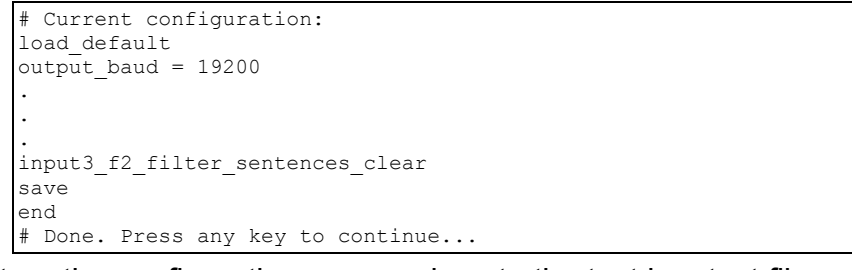

To store the configuration copy and paste the text in a text file.

With the reverse way it is possible to set up an configuration. Copy the text from file and paste it after entering the shortcut '4'. Most of terminal programs support also the direct upload of a text file. Example:

# Current configuration: load default output\_baud = 19200 output forward to input1 =  $0$ output forward to input $2 = 0$ output forward to input $3 = 0$ output forward to input1  $B = 0$ output forward to input2  $B = 0$ 

KG<sub>ream</sub> K6 Mux 2

output forward to input3  $B = 0$  $input1$  baud = auto input1 filter  $n$ mea = 1 input1\_filter\_cksum =  $0$ input1\_filter\_type\_block =  $0$ input1\_filter\_sentences\_clear input1\_filter\_sentence = "\$PFLA" input1  $f2$  filter nmea = 0

input1  $f2$  filter cksum = 0 input1\_f2\_filter\_type\_block = 0 input1\_f2\_filter\_sentences\_clear input1  $f3$  filter nmea = 0 input1\_f3\_filter\_cksum =  $0$ input1 f3 filter type block =  $0$ input1\_f3\_filter\_sentences\_clear input1 filter nmea  $B = 0$ input1\_filter\_cksum\_B = 0 input1\_filter\_type\_block  $B = 0$ input1\_filter\_sentences\_clear\_B input1\_f2\_filter\_nmea\_B = 0 input1\_f2\_filter\_cksum\_B =  $0$ input1\_f2\_filter\_type\_block\_B = 0 input1\_f2\_filter\_sentences\_clear\_B input1 f3 filter nmea  $B = 0$ input1\_f3\_filter\_cksum\_B = 0 input1 f3 filter type block  $B = 0$ input1\_f3\_filter\_sentences\_clear\_B input2 baud =  $4800$ input2 filter  $n$ mea = 0 input2 filter  $cksum = 0$ input2 filter type block =  $1$ input2 filter sentences clear input2  $f3$  filter nmea = 0 input2  $f3$  filter cksum = 0 input2  $f3$  filter type block = 0 input2\_f3\_filter\_sentences\_clear input2  $f1$  filter nmea = 0 input2  $f1$  filter cksum = 0 input2  $f1$  filter type block = 0 input2\_f1\_filter\_sentences\_clear input2 filter nmea  $B = 0$ input2 filter cksum  $B = 0$ input2 filter type block  $B = 0$ input2\_filter\_sentences\_clear\_B input2 f3 filter nmea  $B = 0$ input2  $f3$  filter cksum  $B = 0$ input2 f3 filter type block  $B = 0$ input2 f3 filter sentences clear B input2  $f1$  filter nmea  $B = 0$ input2  $f1$  filter cksum  $B = 0$ input2  $f1$  filter type block  $B = 0$ input2\_f1\_filter\_sentences\_clear\_B input3 baud =  $4800$ input3 filter  $n$ mea = 0 input3 filter  $cksum = 0$ input3 filter type block =  $1$ input3 filter sentences clear input3  $f1$  filter nmea = 0 input3  $f1$  filter cksum = 0 input3  $f1$  filter type block = 0 input3 f1 filter sentences clear input3  $f2$  filter nmea = 0 input3  $f2$  filter cksum = 0 input3  $f2$  filter type block = 0 input3\_f2\_filter\_sentences\_clear input3\_filter\_nmea\_B =  $0$ input3 filter cksum  $B = 0$ input3 filter type block  $B = 0$ input3 filter sentences clear B input3  $f1$  filter nmea  $B = 0$ input3  $f1$  filter cksum  $B = 0$ input3 f1 filter type block  $B = 0$ input3\_f1\_filter\_sentences\_clear\_B input3  $f2$  filter nmea  $B = 0$ input3  $f2$  filter cksum  $B = 0$ input3  $f2$  filter type block  $B = 0$ input3\_f2\_filter\_sentences\_clear\_B switch $1 = dc$  out-in1 switch $2 = dc$  out-in2 switch $3 = dc$  in $2$ -in $3$ switch $4 =$  filter b reautobaud  $= 5$ vport  $mode = 0$ save end # Done. Press any key to continue...

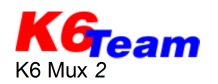

### **4 Technical data**

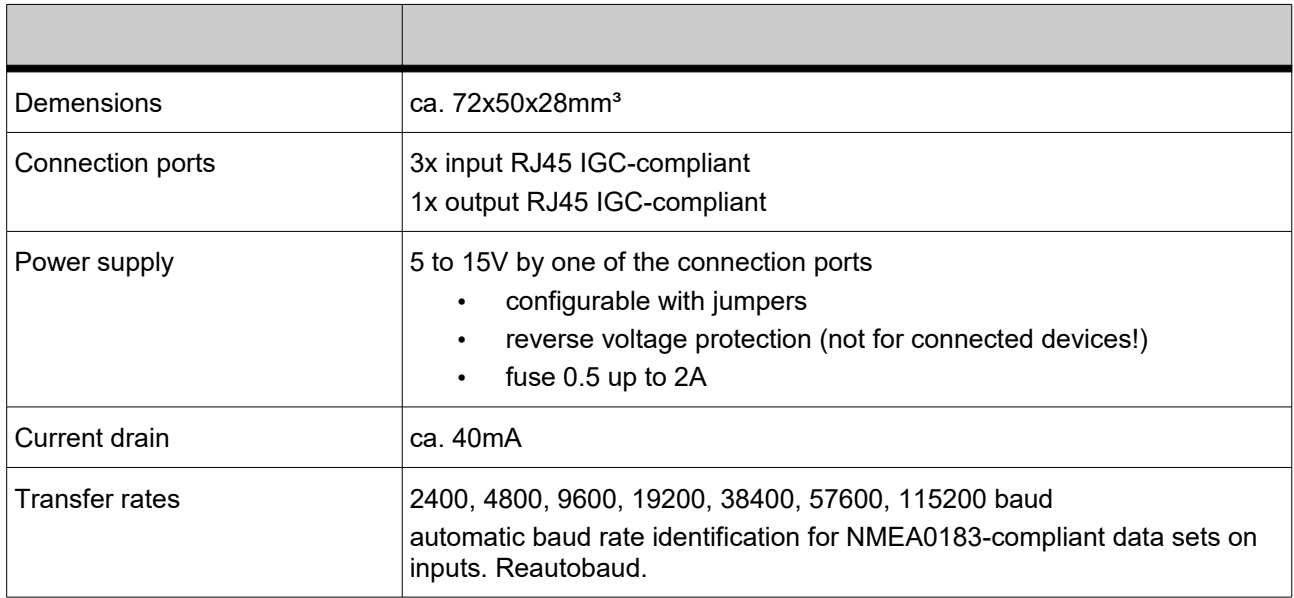

# **5 Support**

#### **K6-Team** Ihn. Ingrid Rüth

B.-v.-Linsenmann-Str. 7 72108 Rottenburg Deutschland

[http://www.k6-team.de](http://www.k6-team.de/) E-Mail: service@k6-team.de

Please do not put old devices into the garbage, return it to us. After the EU FAQ list the devices which are intended specially to the application in means of transportation are excluded from the range of application of the RoHS directive and with it from § 5 ElektroG.

Of course the K6 Mux 2 is soldered lead-free.

# **6 Suffix**

### **6.1 Terminal programms for configuration**

- **Teraterm** (Windows 98/2000/XP/Vista/7) free, download at http://sourceforge.jp/projects/ttssh2/
- **pockeTTy** (Windows Mobile / Windows CE) Shareware, download at [http://www.dejavusoftware.com/pocketty](http://www.dejavusoftware.com/pocketty/)
- **Connection Terminal (Android over Bluetooth)** OpenSource, Download at Google Play Store

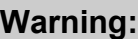

K6 Mux 2 may loose NMEA data sets. Never rely entirely on the indication of your end device. Airspace observation is essential!

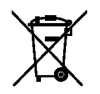

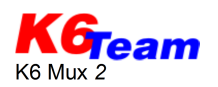